## **How to log in to the myULM portal**

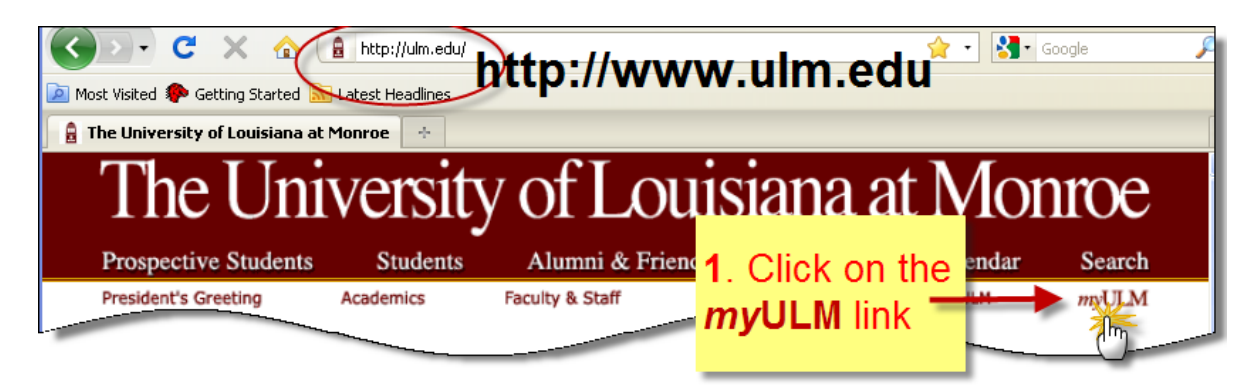

\*\*\* If you are a **new** (first semester at ULM) student, your password is your PIN (2-digit birth month, 2-digit birth day and 2-digit birth year). You may change your password via the Campus Systems tab (see page 2).

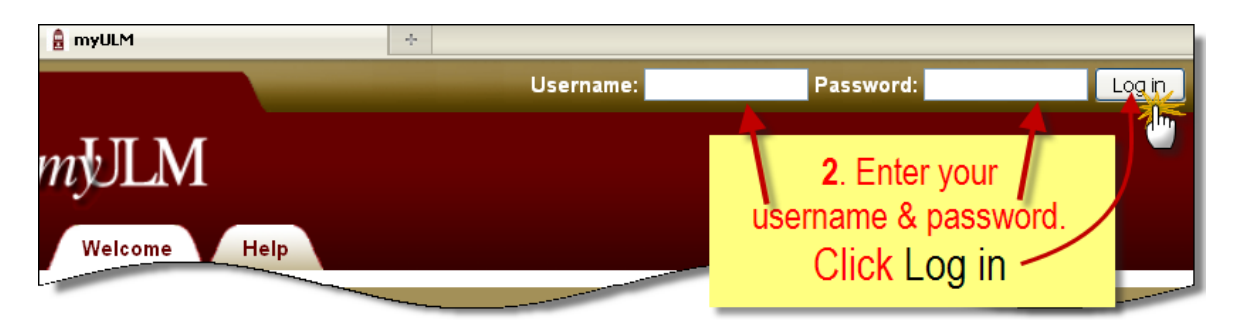

Once you are logged in, your name is displayed at the top right corner of the page. This **main** page displays a preview of your email inbox, and student notifications, news and announcements.

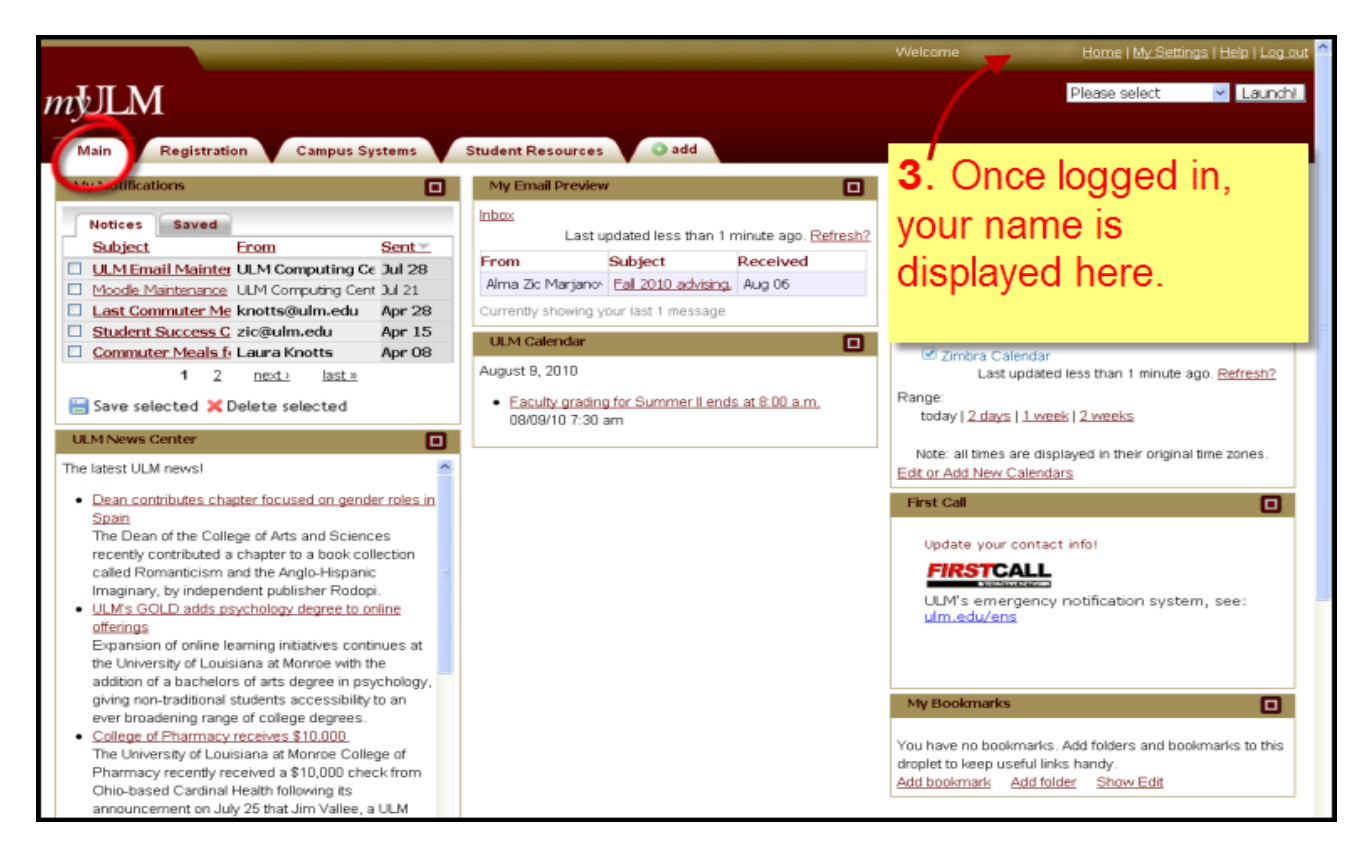

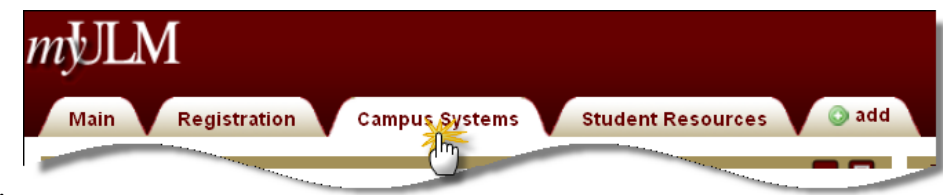

Click the **Campus Systems** tab.

On this page there are several links to the campus sytems. Clicking on each link will launch a new window or tab (depending on the browser used).

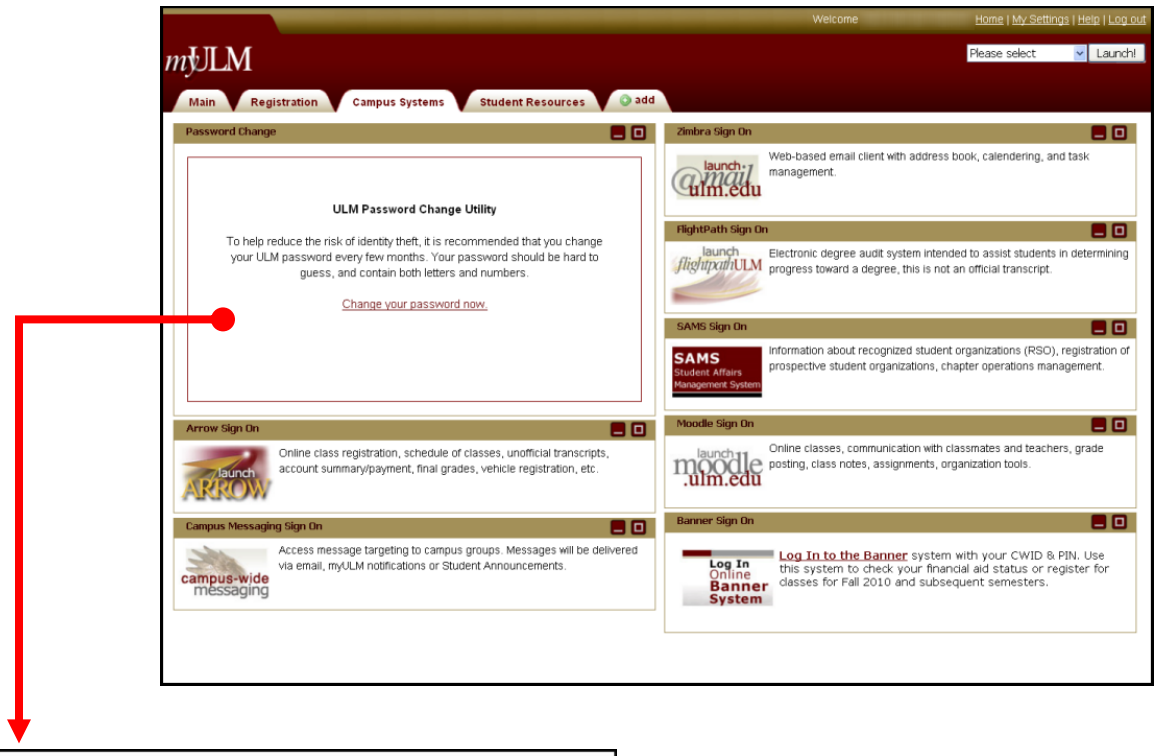

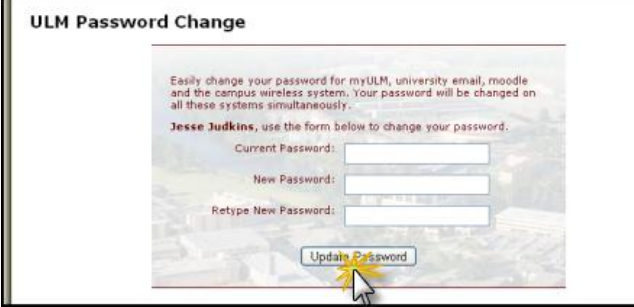

 IF YOU **CHANGE** your password make sure you **REMEMBER** the **new password.**

The **new password** must contain a mixture of numbers & letters.

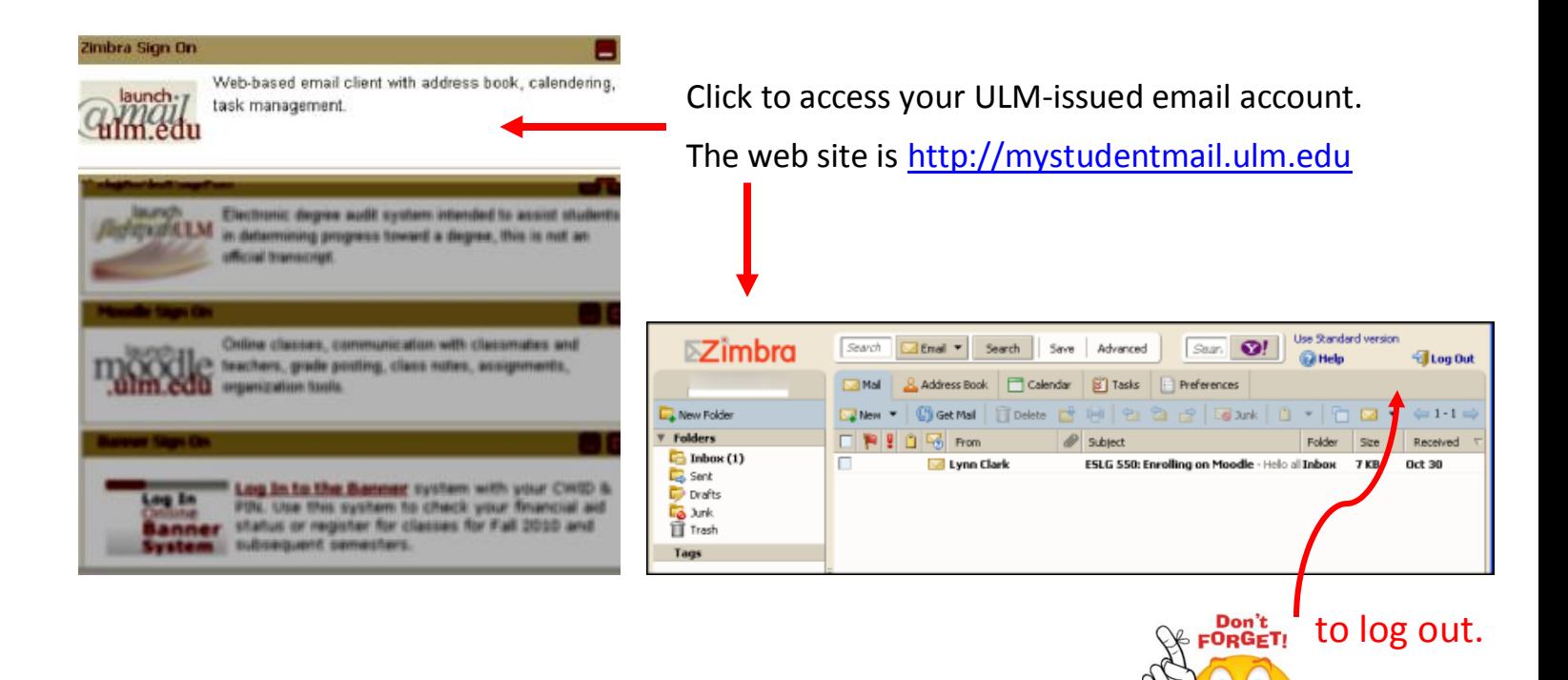

Flightpath - for undergraduates only.

Click to access & check your progress towards a degree.

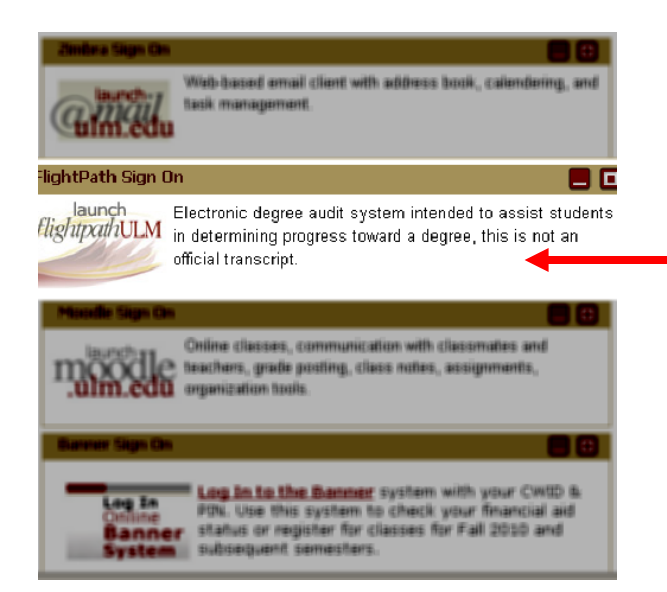

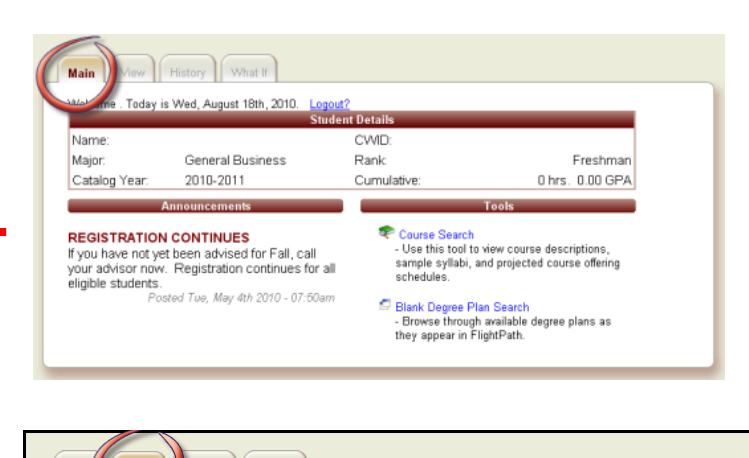

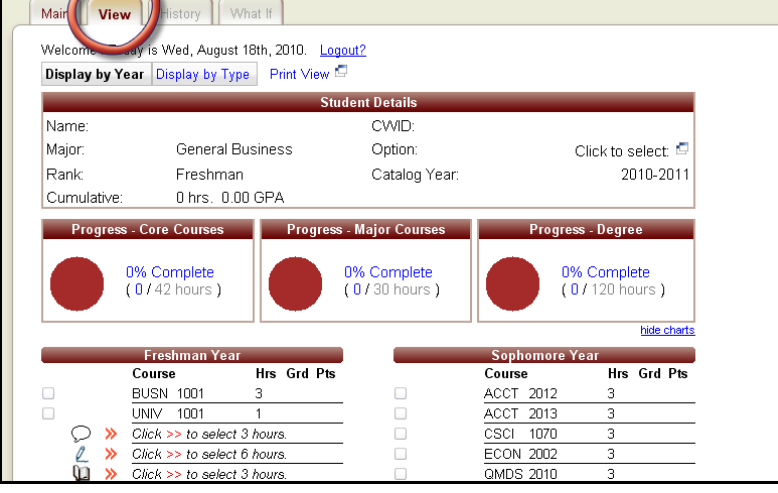

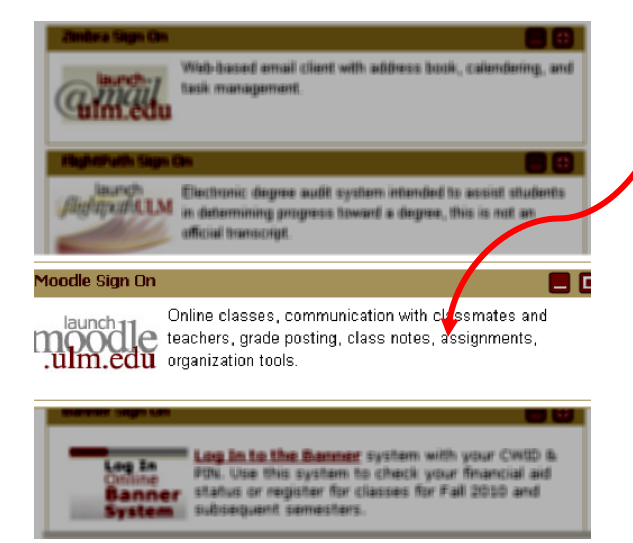

This launches Moodle.

The web site is [http://moodle.ulm.edu](http://moodle.ulm.edu/)

Click on the name of the course (in blue) to access it.

- $\triangle$  If you do not see your courses listed, check the announcements on the front page.
- $\triangle$  If the session has not started, the instructors may not set the courses to be available yet. Some instructors may email the students in advance with information about the courses.

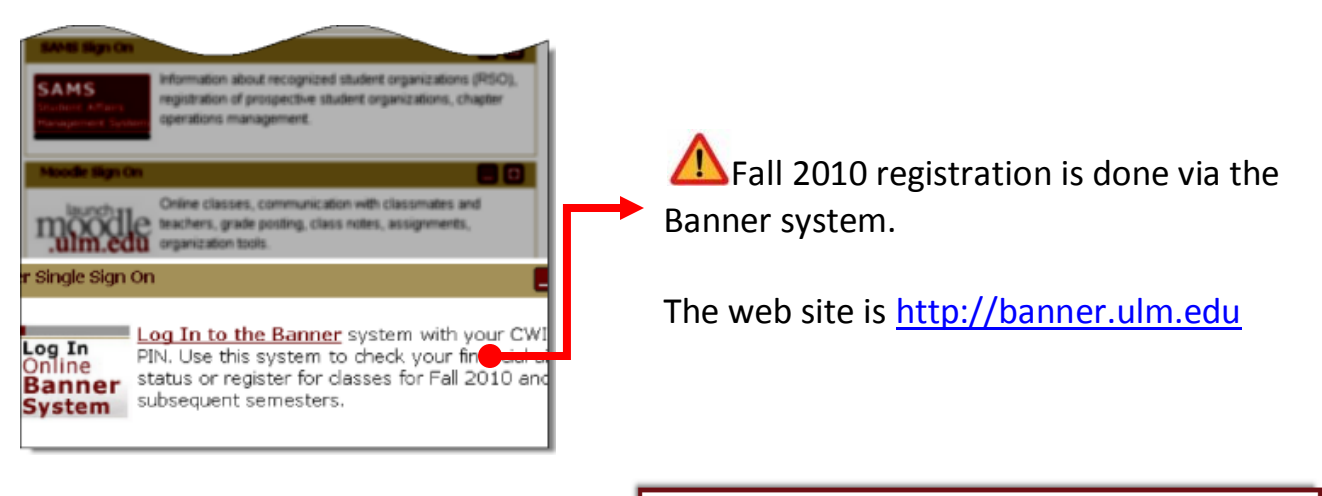

**1.** Click on the banner link

Financial Aid for Fall 2010/Spring 2011 Student Self Service Link https://banner.ylm.edu

**Welcome** to

**2**. Click on **Login to Access Your Personal ULM Information**

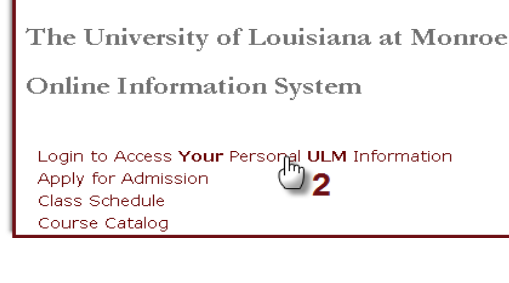

- **3**. Enter CWID or SSN.
- 4. Enter PIN
	- New students use six digit date of birth in MMDDYY format
	- Continuing students use current ARROW PIN
- **5.** Click Login you will be prompted to change your PIN
	- New PIN must be at least 6 characters (numbers and/or digits)
	- You will also be asked to set up a Security Question and Answer

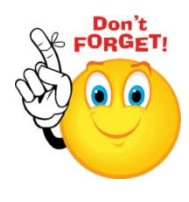

Please make a note of your Student ID/CWID, new PIN, and your Security Question and Answer for future Banner Web login access.

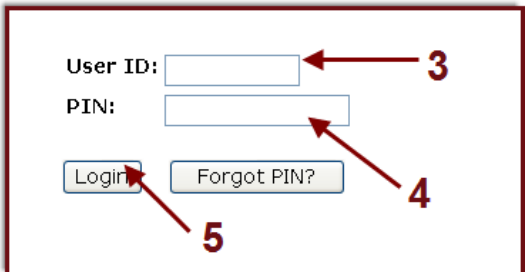

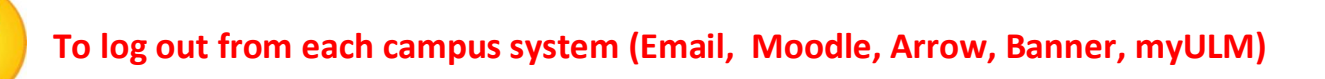

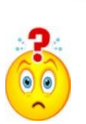

If you log in with an incorrect ID or password, this error message is displayed.

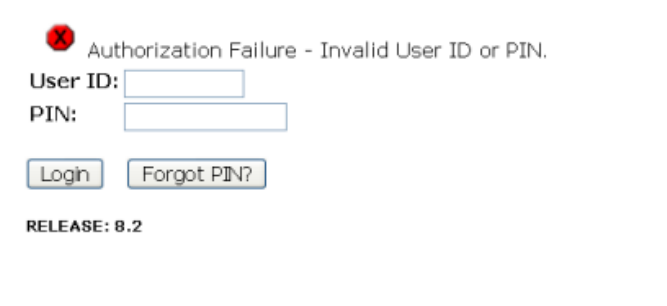

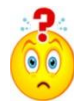

 If you attempt to log in too many times, **your account will be locked**. This message may be displayed.

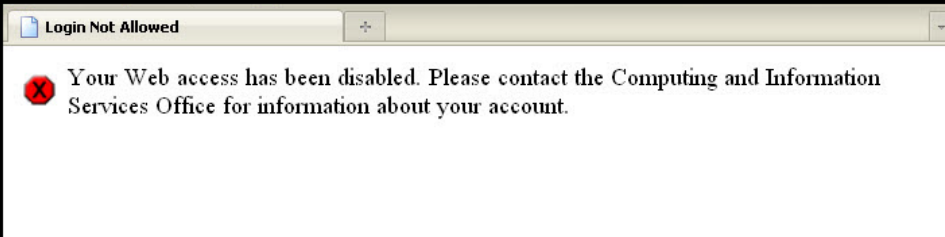

Please call the Registrar's office at 318-342-5262 to have your PIN reset. Make sure to mention that you are trying to log in to Banner and that your account has been locked and access disabled.

If you are NOT a new student, and have forgotten your current ARROW PIN, enter your User ID (CWID) again, and click on the Forgot PIN? button. If you can answer your own secret question, you will be prompted to change the PIN yourself. **Remember** this new PIN for future Banner web login access.

## **NOTE:**

Any login that requires a username refers to the first part of your ULM email account. E.g. If your email address is ace@*[warhawks.ulm.edu;](mailto:ace@warhawks.ulm.edu) your username is ace.* Any login that requires a CWID or User ID refers to your 8-digit CWID.